## **businessONLINE Guide**

## Login guide

(1) Navigate to our website link: <https://businessonline.emiratesnbd.com/> and click Login to businessONLINE.

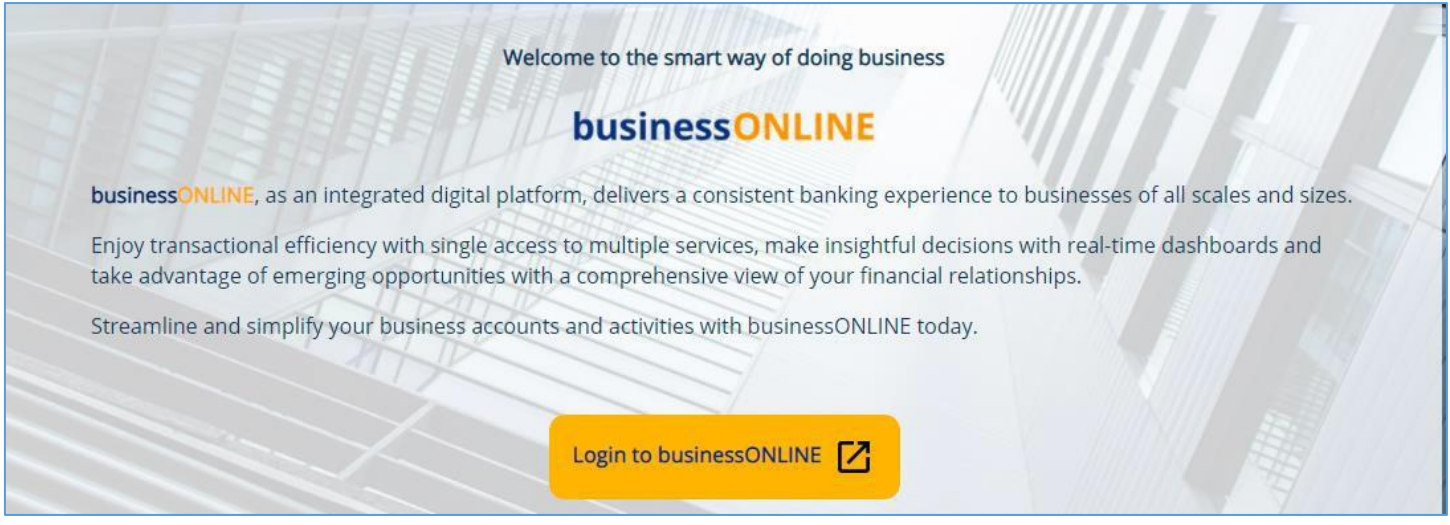

## (2) Enter your login credentials

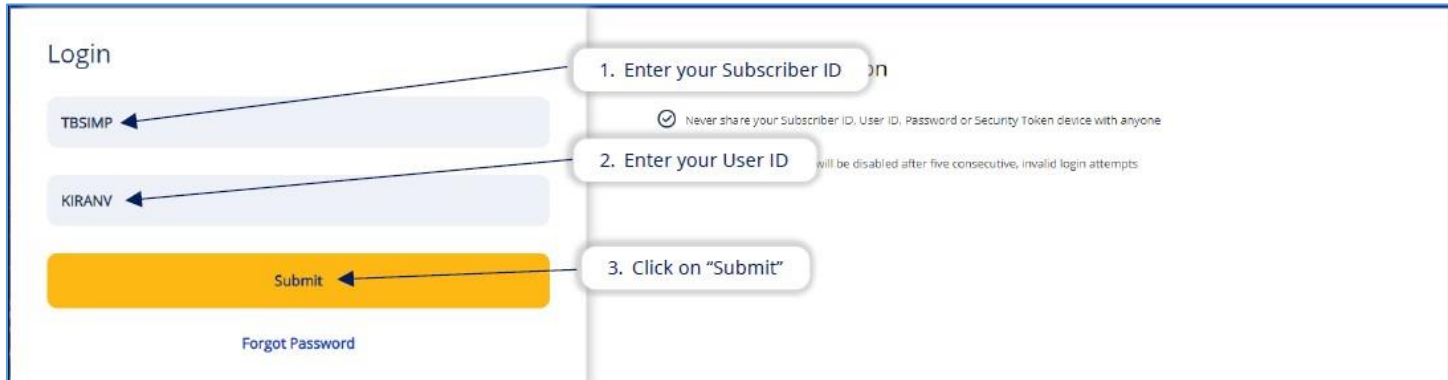

## (3) Enter your password

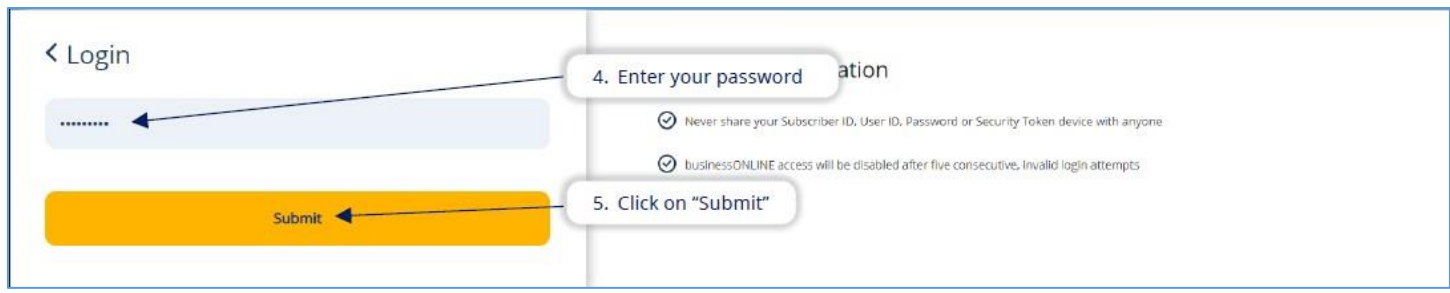

(4) Enter soft token OTP generated from your mobile app and click on submit.

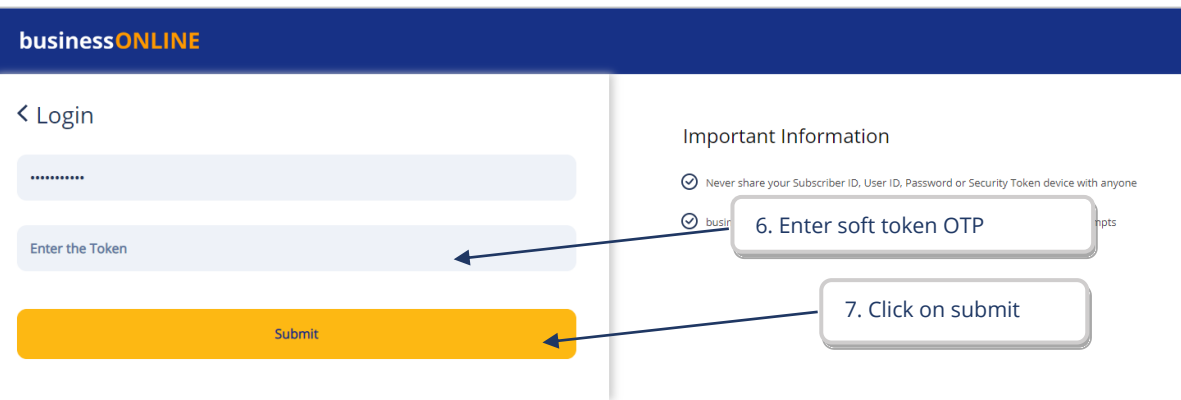